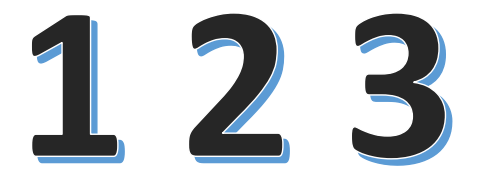

Para hacer la

## Prematricula o

## actualización de datos

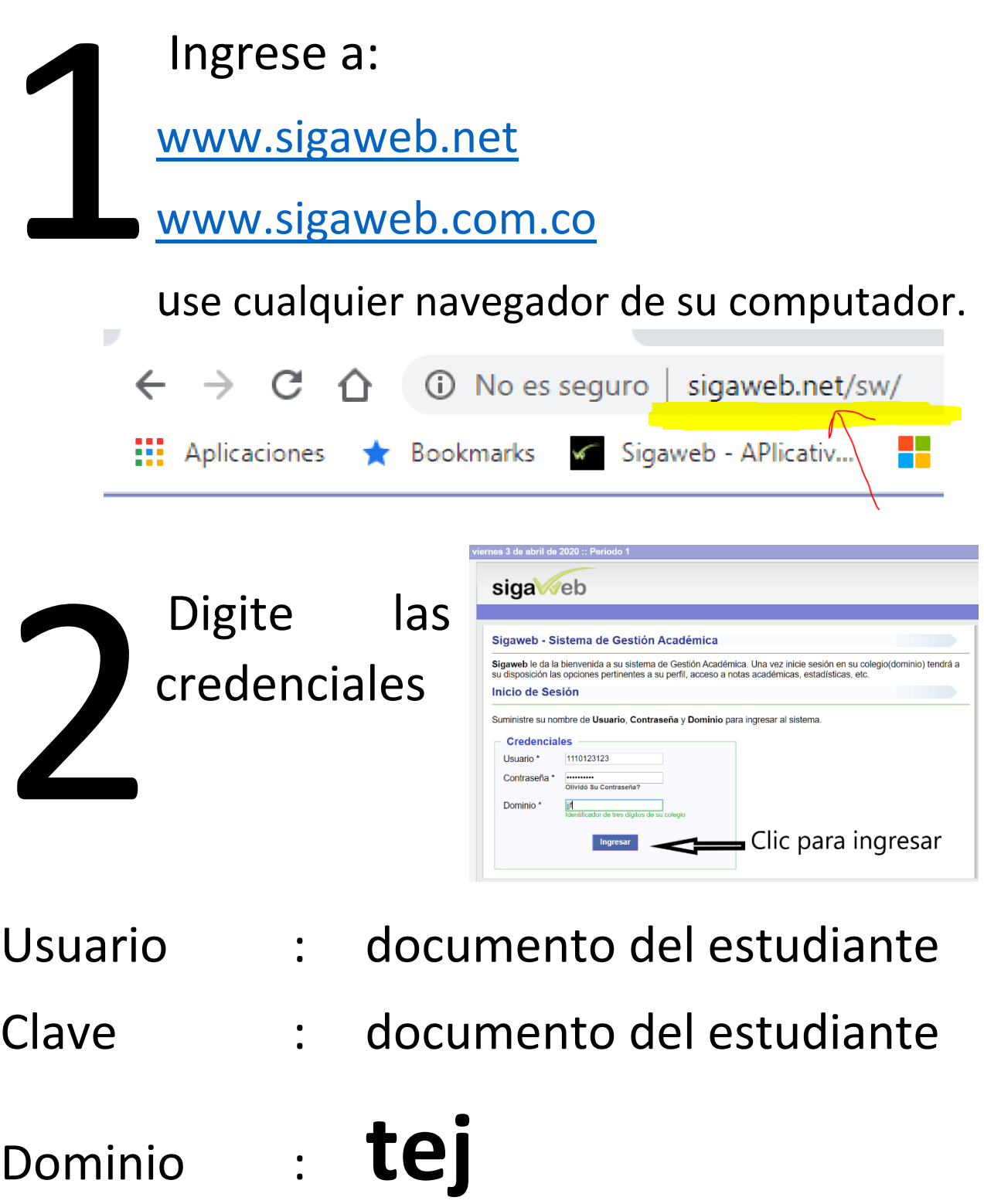

Una vez haya ingresado selecciones **SI,** para continuar en el colegio. **323**<br>3192 Meb

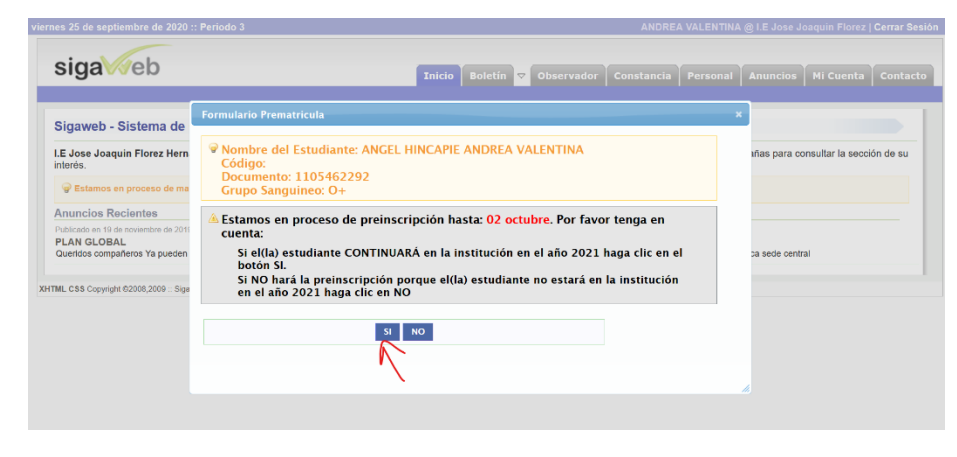

Para actualizar datos debe seleccionar el texto que dice **AQUÍ**, o puede

seleccionar la pestaña **PERSONAL**.

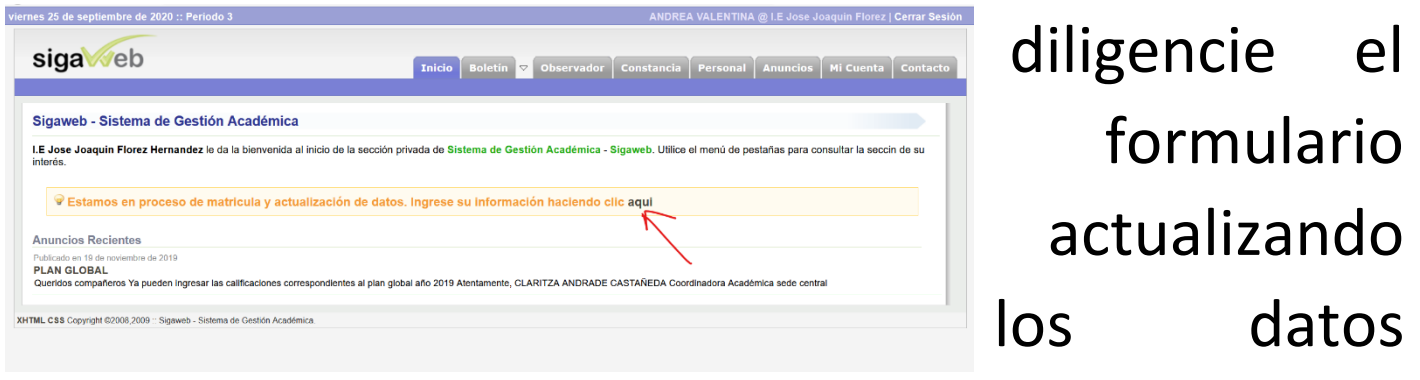

solicitados, una vez haya terminado presione **GRABAR**

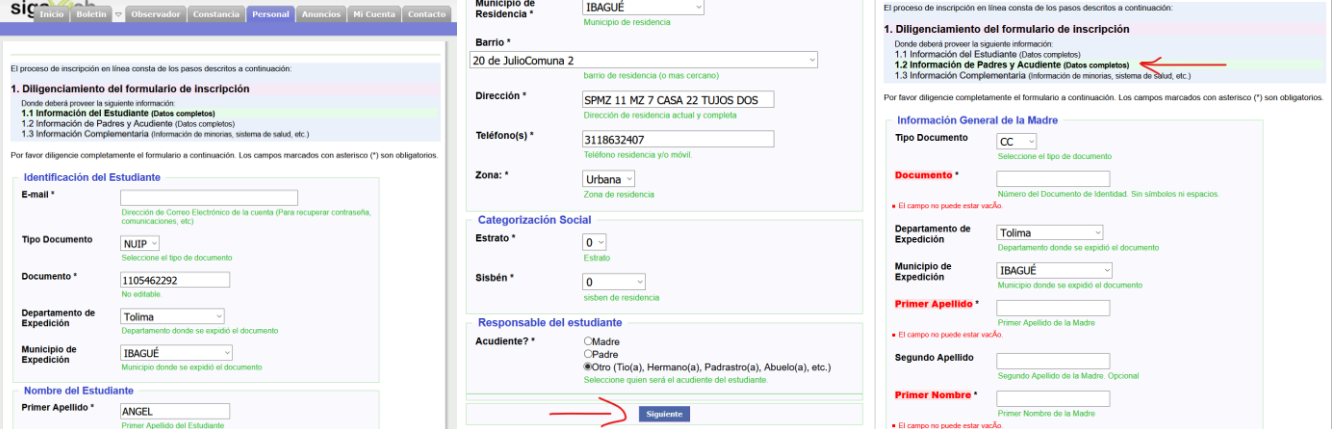